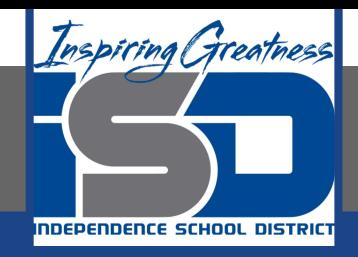

# **Business Virtual Learning Accounting II**

# **April 21, 2020**

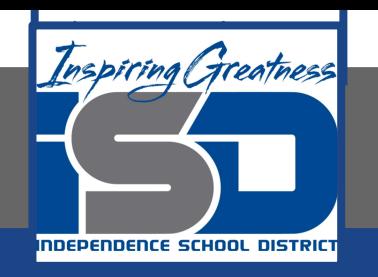

#### Lesson: April 21, 2020

#### **Objective/Learning Target:**

- 1. Understand how the accounting cycle is applied in a business.
- 2. Understand how to post transaction to a general ledger.

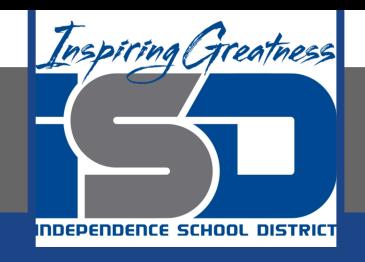

# Getting Started

- 1. **Open your** "Accounting Cycle Project Journal".
- 2. Remind yourself of the general ledger you opened and the transactions you journalized in the last lessons.

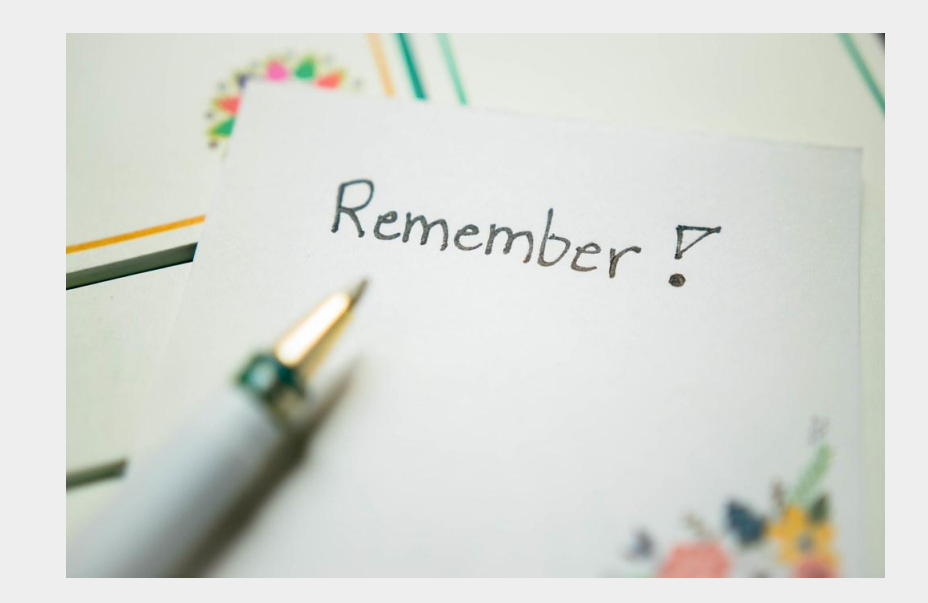

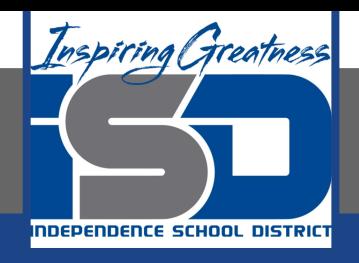

# Flashback Question

- 1. From your experience **what are the steps to post a transaction into the general ledger?**
- 2. Write this question in your journal **and** then answer the question.

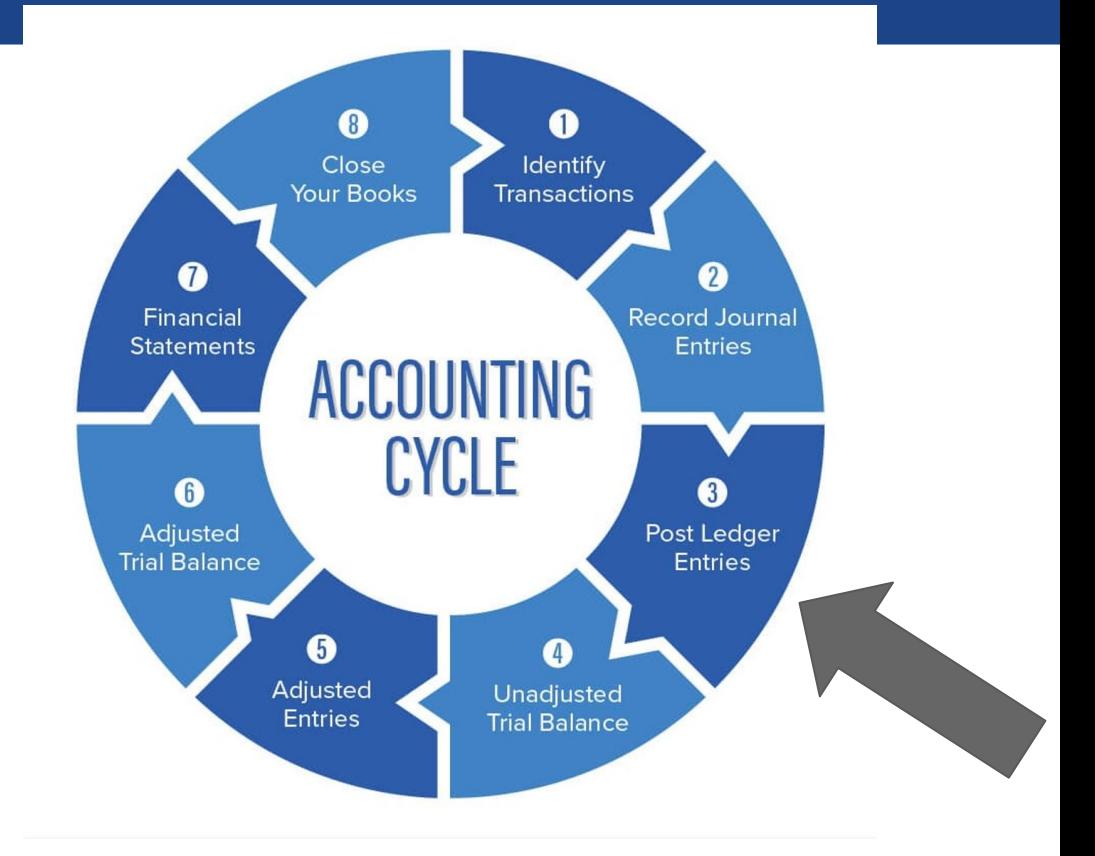

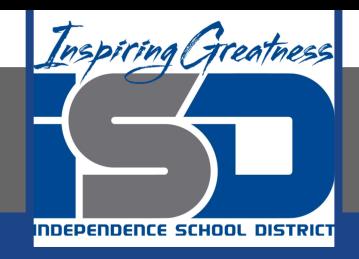

# Watch the [video](https://www.loom.com/share/9adac9ec09ef4c6bbefbc5ab6a499472) to check

# your answer.

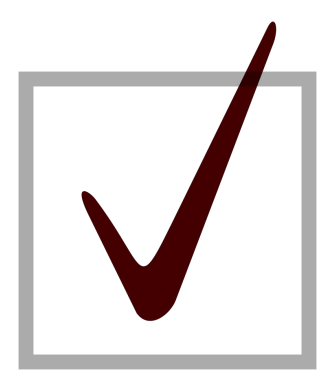

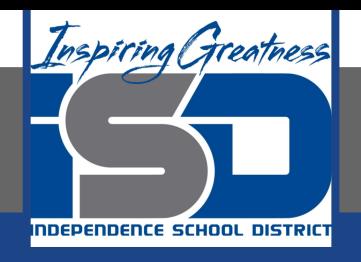

# Posting Your Journal Entries for the Month

As I mentioned in the last lesson in the next few weeks you will go through the accounting cycle with a business YOU create. I will walk you through this process step by step each day.

#### Today's Goals:

- 1. Post your journal entries you created in a previous lesson to your general ledger.
- 2. View this [video](https://www.loom.com/share/f5dc327490bd47c0aab622a5a2b4599f) to see how I started this for our sample business, All Things Independence.

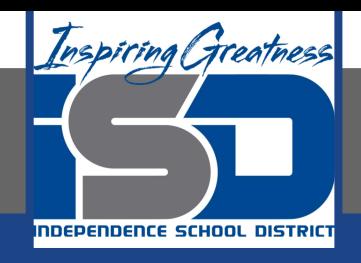

# Self Check

- ❏ I have posted all my transactions to my general ledger.
- ❏ I remembered the most forgotten step. POST REF to my journal.
- ❏ Ms. Schluck's finished [General Ledger](https://www.loom.com/share/bbd6ea674ab8498e9e19ad586e90002d)

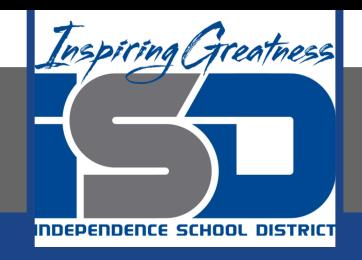

#### Additional Resources-Enrichment

[General Ledger:](https://www.accountingtools.com/articles/2017/5/9/general-ledger) Accounting Tools

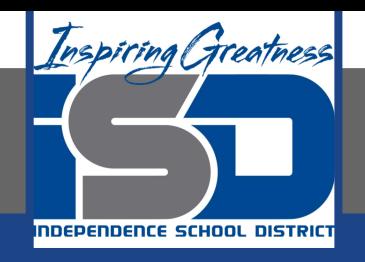

### Goals for tomorrow

During our next lesson we will create a trial balance for your business so you can continue **step 4 of the accounting cycle.**

I look forward to seeing you tomorrow!